# Sphinx and Read the Docs

**Canonical Group Ltd** 

Apr 29, 2024

# CONTENTS

| 1   | Style guides | 3  |
|-----|--------------|----|
| Inc | dex          | 33 |

The guide for setting up your documentation with Sphinx and Read the Docs has moved to the Canonical Reference Library:

- Read the Docs at Canonical
- How to publish documentation on Read the Docs

Also see the following information:

- Example product documentation and Example product documentation repository
- Sphinx documentation starter pack documentation and Sphinx documentation starter pack repository

### CHAPTER

# ONE

# **STYLE GUIDES**

# 1.1 reStructuredText style guide

The documentation files use reStructuredText (reST) syntax.

See the following sections for syntax help and conventions.

**Note:** This style guide assumes that you are using the Sphinx documentation starter pack. Some of the mentioned syntax requires Sphinx extensions (which are enabled in the starter pack).

For general style conventions, see the Canonical Documentation Style Guide.

### 1.1.1 Headings

| Input   | Description               |
|---------|---------------------------|
| Title   | Page title and H1 heading |
| Heading | H2 heading                |
| Heading | H3 heading                |
| Heading | H4 heading                |
| Heading | H5 heading                |

Underlines must be the same length as the title or heading.

- Do not use consecutive headings without intervening text.
- Be consistent with the characters you use for each level. Use the ones specified above.
- Do not skip levels (for example, do not follow an H2 heading with an H4 heading).
- Use sentence style for headings (capitalise only the first word).

### 1.1.2 Inline formatting

| Input                  | Output     |
|------------------------|------------|
| :guilabel:`UI element` | UI element |
| ``code``               | code       |
| :file:`file path`      | file path  |
| :command:`command`     | command    |
| :kbd:`Key`             | Кеу        |
| *Italic*               | Italic     |
| **Bold**               | Bold       |

Adhere to the following conventions:

- Use italics sparingly. Common uses for italics are titles and names (for example, when referring to a section title that you cannot link to, or when introducing the name for a concept).
- Use bold sparingly. Avoid using bold for emphasis and rather rewrite the sentence to get your point across.

### 1.1.3 Code blocks

To start a code block, either end the introductory paragraph with two colons (::) and indent the following code block, or explicitly start a code block with ... code::. In both cases, the code block must be surrounded by empty lines.

When explicitly starting a code block, you can specify the code language to enforce a specific lexer, but in many cases, the default lexer works just fine.

For a list of supported languages and their respective lexers, see the official Pygments documentation.

| Input                                                       | Output                                      |
|-------------------------------------------------------------|---------------------------------------------|
|                                                             | Demonstrate a code block:                   |
|                                                             | <pre>code:   - example: true</pre>          |
| code:<br>- example: true                                    |                                             |
| code::                                                      | <pre># Demonstrate a code block code:</pre> |
| <pre># Demonstrate a code block code: - example: true</pre> | - example: true                             |
|                                                             |                                             |
| code:: yaml                                                 | <pre># Demonstrate a code block code:</pre> |
| <pre># Demonstrate a code block</pre>                       | - example: true                             |
| code:<br>- example: true                                    |                                             |

#### **Terminal output**

Showing a terminal view can be useful to show the output of a specific command or series of commands, where it is important to see the difference between input and output. In addition, including a terminal view can help break up a long text and make it easier to consume, which is especially useful when documenting command-line-only products.

To include a terminal view, use the following directive:

| Input                                                                                                    | Output                                                                                                    |
|----------------------------------------------------------------------------------------------------|----------------------------------------------------------------------------------------------------|
| <pre> terminal::<br/>:input: command number one<br/>:user: root<br/>:host: vm<br/>output line one<br/>output line two<br/>:input: another command<br/>more output</pre> | <pre>root@vm:~# command number one output line oneoutput line two root@vm:~# another command more output</pre> |
|                                                                                                    |                                                                                                    |

Input is specified as the :input: option (or prefixed with :input: as part of the main content of the directive). Output is the main content of the directive.

To override the prompt (user@host:~\$ by default), specify the :user: and/or :host: options. To make the terminal scroll horizontally instead of wrapping long lines, add :scroll:.

### 1.1.4 Links

Link markup depends on whether you need an external URL or a page in the same documentation set.

#### **External links**

For external links, use one of the following methods.

#### Link inline:

Define occasional links directly within the surrounding text. To make the link text show up in code-style (which excludes it from the spelling check), use the :literalref: role.

| Input                                                              | Output            |
|--------------------------------------------------------------------|-------------------|
| <pre>`Canonical website <https: canonical.com=""></https:>`_</pre> | Canonical website |
| :literalref:`ubuntu.com`                                           | ubuntu.com        |
| :literalref:`xyzcommand <https: example.com="">`</https:>          | xyzcommand        |

You can also use a URL as is (https://example.com), but that might cause spellchecker errors.

**Tip:** To prevent a URL from appearing as a link, add an escaped space character (https:\ //). The space won't be rendered:

| Input   |                             | Output |
|---------|-----------------------------|--------|
| https:\ | <pre>//canonical.com/</pre> |        |

#### Define the links at the bottom of the page:

To keep the text readable, group the link definitions below.

| Input                                                   | Output            | Description                  |
|---------------------------------------------------------|-------------------|------------------------------|
| `Canonical website`_                                    | Canonical website | Using the below defined link |
| LINKS<br>Canonical website:_<br>→https://canonical.com/ | n/a               | Defining links at the bottom |

#### Define the links in a shared file:

To keep the text readable and links maintainable, put all link definitions in a file named reuse/links.txt to include it in a custom rst\_epilog directive (see the Sphinx documentation).

```
Listing 1:
```

```
custom_rst_epilog = """
    .. include:: reuse/links.txt
    """
```

| Input                | Output            |
|----------------------|-------------------|
| `Canonical website`_ | Canonical website |

#### **Related links**

You can add links to related websites or Discourse topics to the sidebar.

To add a link to a related website, add the following field at the top of the page:

```
:relatedlinks: https://github.com/canonical/lxd-sphinx-extensions, [RTFM](https://www.
→google.com)
```

To override the title, use Markdown syntax. Note that spaces are ignored; if you need spaces in the title, replace them with , and include the value in quotes if Sphinx complains about the metadata value because it starts with [.

To add a link to a Discourse topic, configure the Discourse instance in the custom\_conf.py file. Then add the following field at the top of the page (where 12345 is the ID of the Discourse topic):

:discourse: 12345

#### YouTube links

To add a link to a YouTube video, use the following directive:

| Input                                                                                | Output |
|--------------------------------------------------------------------------------------|--------|
| <pre> youtube:: https://www.youtube.com/ →watch?v=iMLiK1fX4I0     :title: Demo</pre> |        |

The video title is extracted automatically and displayed when hovering over the link. To override the title, add the :title: option.

#### **Internal references**

You can reference pages and targets in this documentation set, and also in other documentation sets using Intersphinx.

#### **Referencing a section**

To reference a section within the documentation (either on the same page or on another page), add a target to that section and reference that target.

You can add targets at any place in the documentation. However, if there is no heading or title for the targeted element, you must specify a link text.

| Input                                                                                                    | Out-<br>put                                  | Description                                                                                                    |
|----------------------------------------------------------------------------------------------------|----------------------------------------------|----------------------------------------------------------------------------------------------------|
| <br>_target_I                                                                                                 |                                              | Adds the target target_ID.                                                                                                    |
| _ 0 _                                                                                                    |                                              | Note: When defining the target, you must prefix it with an underscore. Do not use the starting underscore when referencing the target. |
| :ref:`a_s                                                                                                    | Ref-<br>er-<br>enc-<br>ing a<br>sec-<br>tion | References a target that has a title.                                                                                                  |
| :ref:`Lin<br>text<br><a random<="" th=""><th>text</th><th>References a target and specifies a title.</th></a> | text                                         | References a target and specifies a title.                                                                                             |
|                                                                                                    |                                              | You can also reference targets in other doc sets.                                                                                      |

Adhere to the following conventions:

- Never use external links to reference a section in the same doc set or a doc set that is linked with Intersphinx. It would likely cause a broken link in the future.
- Override the link text only when it is necessary. If you can use the referenced title as link text, do so, because the text will then update automatically if the title changes.
- Never "override" the link text with the same text that would be generated automatically.

#### **Referencing a page**

If a documentation page does not have a target, you can still reference it by using the :doc: role with the file name and path.

| Input                                                                 | Output                   |
|-----------------------------------------------------------------------|--------------------------|
| :doc:`index`                                                          | Sphinx and Read the Docs |
| :doc:`Link text <index>`</index>                                      | Link text                |
| :doc:`starter-pack:how-to/index`                                      | How-to guides            |
| :doc:`Link text <starter-pack:how-to index="">`</starter-pack:how-to> | Link text                |

- Only use the :doc: role when you cannot use the :ref: role, thus only if there is no target at the top of the file and you cannot add it. When using the :doc: role, your reference will break when a file is renamed or moved.
- Override the link text only when it is necessary. If you can use the document title as link text, do so, because the text will then update automatically if the title changes.
- Never "override" the link text with the same text that would be generated automatically.

### 1.1.5 Navigation

Every documentation page must be included as a sub-page to another page in the navigation.

This is achieved with the toctree directive in the parent page:

```
... toctree::
    :hidden:
    sub-page1
    sub-page2
```

If a page should not be included in the navigation, you can suppress the resulting build warning by putting :orphan: at the top of the file. Use orphan pages sparingly and only if there is a clear reason for it.

**Tip:** Instead of hiding pages that you do not want to include in the documentation from the navigation, you can exclude them from being built. This method will also prevent them from being found through the search.

To exclude pages from the build, add them to the custom\_excludes variable in the custom\_conf.py file.

### 1.1.6 Lists

| Input                               | Output                              |  |
|-------------------------------------|-------------------------------------|--|
| - Item 1<br>- Item 2<br>- Item 3    | • Item 1<br>• Item 2<br>• Item 3    |  |
| 1. Step 1<br>#. Step 2<br>#. Step 3 | 1. Step 1<br>2. Step 2<br>3. Step 3 |  |
| a. Step 1<br>#. Step 2<br>#. Step 3 | a. Step 1<br>b. Step 2<br>c. Step 3 |  |

You can also nest lists:

Input

Output

```
    Step 1

            Item 1
            * Sub-item
            Item 2
```

(continues on next page)

(continued from previous page)

```
i. Sub-step 1
    #. Sub-step 2
#. Step 2
a. Sub-step 1
    - Item
#. Sub-step 2
```

- 1. Step 1
  - Item 1

- Sub-item

- Item 2
  - i. Sub-step 1
  - ii. Sub-step 2
- 2. Step 2
  - a. Sub-step 1
    - Item
  - b. Sub-step 2

Adhere to the following conventions:

- In numbered lists, number the first item and use #. for all subsequent items to generate the step numbers automatically.
- Use for unordered lists. When using nested lists, you can use \* for the nested level.

#### **Definition lists**

| Input      | Output     |
|------------|------------|
| Term 1:    | Term 1:    |
| Definition | Definition |
| Term 2:    | Term 2:    |
| Definition | Definition |

### 1.1.7 Tables

reST supports different markup for tables. Grid tables are most similar to tables in Markdown, but list tables are usually much easier to use. See the Sphinx documentation for all table syntax alternatives.

Both markups result in the following output:

| Header 1                | Header 2 |
|-------------------------|----------|
| Cell 1                  | Cell 2   |
| Second paragraph cell 1 |          |
| Cell 3                  | Cell 4   |

#### **Grid tables**

See grid tables for reference.

| +                    | +<br>  Header 2 |
|----------------------|-----------------|
| +<br>  Cell 1<br>    | Cell 2          |
| 2nd paragraph cell 1 | <br>+           |
| Cell 3               | Cell 4          |
| +                    | +               |

#### List tables

See list tables for reference.

```
.. list-table::
    :header-rows: 1
    * - Header 1
    - Header 2
    * - Cell 1
    2nd paragraph cell 1
    - Cell 2
    * - Cell 3
    - Cell 4
```

### 1.1.8 Notes

| Input                                | Output                                                             |
|--------------------------------------|--------------------------------------------------------------------|
| note::<br>A note.                    | Note: A note.                                                      |
| tip::<br>A tip.                      | Tip: A tip.                                                        |
| important::<br>Important information | Important: Important information                                   |
| This might damage your hardware!     | Caution:<br>This<br>might<br>dam-<br>age<br>your<br>hard-<br>ware! |

- Use notes sparingly.
- Only use the following note types: note, tip, important, caution
- Only use a caution if there is a clear hazard of hardware damage or data loss.

### 1.1.9 Images

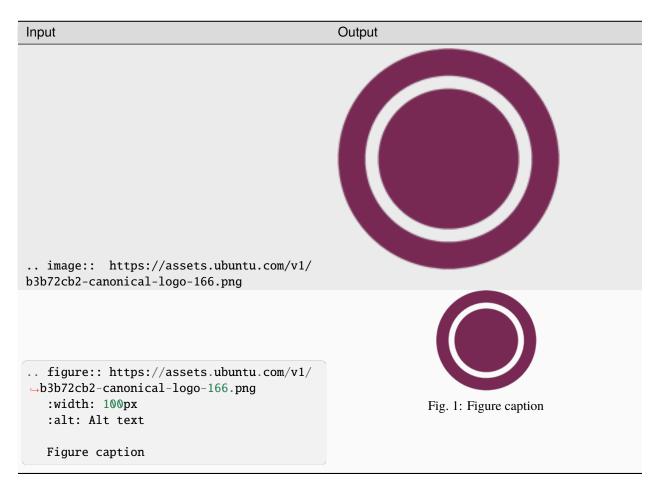

- For local pictures, start the path with / (for example, /images/image.png).
- Use PNG format for screenshots and SVG format for graphics.
- See Five golden rules for compliant alt text for information about how to word the alt text.

### 1.1.10 Reuse

A big advantage of reST in comparison to plain Markdown is that it allows to reuse content.

#### Substitution

To reuse sentences and entire paragraphs that have little markup or special formatting, define substitutions for them in two possible ways.

**Globally**, in a file named reuse/substitutions.txt that is included in a custom rst\_epilog directive (see the Sphinx documentation):

```
Listing 2:
```

```
custom_rst_epilog = """
    .. include:: reuse/substitutions.txt
    """
```

```
Listing 3:
```

Locally, putting the same directives in any reST file:

Listing 4:

**Note:** Mind that substitutions can't be redefined; for instance, accidentally including a definition twice causes an error:

ERROR: Duplicate substitution definition name: "rest\_text".

The definitions from the above examples are rendered as follows:

| Input                   | Output                                  |
|-------------------------|-----------------------------------------|
| version_number          | 0.1.0                                   |
| rest_text               | Multi-line text that uses basic markup. |
| <pre> site_link _</pre> | Website link                            |

**Tip:** Use substitution names that hint at the included content (for example, note\_not\_supported instead of note\_substitution).

#### **File inclusion**

To reuse longer sections or text with more advanced markup, you can put the content in a separate file and include the file or parts of the file in several locations.

To select parts of the text in a file, use :start-after: and :end-before: if possible. You can combine those with :start-line: and :end-line: if required (if the same text occurs more than once). Using only :start-line: and :end-line: is error-prone though.

You cannot put any targets into the content that is being reused (because references to this target would be ambiguous then). You can, however, put a target right before including the file.

By combining file inclusion and substitutions defined directly in a file, you can even replace parts of the included text.

| Input                                                                                                    | Output                                                                                                    |
|----------------------------------------------------------------------------------------------------|----------------------------------------------------------------------------------------------------|
| <pre> include:: index.rst     :start-after: Also see the following_     information:     :end-before: and `Sphinx documentation_     istarter pack repository`_</pre> | <ul> <li>Example product documentation and Example product documentation repository</li> <li>Sphinx documentation starter pack documentation</li> </ul> |

Adhere to the following conventions:

- Files that only contain text that is reused somewhere else should be placed in the reuse folder and end with the extension .txt to distinguish them from normal content files.
- To make sure inclusions don't break, consider adding comments (... some comment) to the source file as markers for starting and ending.

### 1.1.11 Tabs

The recommended way of creating tabs is to use the Sphinx tabs extension, which remembers the selected tab (also when navigating to other pages).

| Input                       | Output                                           |
|-----------------------------|--------------------------------------------------|
| tabs::<br>group-tab:: Tab 1 | Tab 1<br>Tab 2<br>Content Tab 1<br>Content Tab 2 |
| Content Tab 1               |                                                  |
| group-tab:: Tab 2           |                                                  |
| Content Tab 2               |                                                  |

Alternatively, if you use tabs only occasionally and don't want to include an additional extension for them, you can use the basic tabs that the Sphinx design extension provides.

Note: The Sphinx design tabs sync within a page, but if you navigate to another page, the selection is lost.

| Input                           | Output        |
|---------------------------------|---------------|
| tab-set::                       |               |
|                                 | Tab 1         |
| tab-item:: Tab 1<br>:sync: key1 | Content Tab 1 |
| Content Tab 1                   | Tab 2         |
|                                 | Content Tab 2 |
| tab-item:: Tab 2<br>:sync: key2 |               |
|                                 |               |
| Content Tab 2                   |               |

### 1.1.12 Glossary

You can define glossary terms in any file. Ideally, all terms should be collected in one glossary file though, and they can then be referenced from any file.

| Input                                           | Output                                                 |
|-------------------------------------------------|--------------------------------------------------------|
| glossary::                                      | <b>example term</b><br>Definition of the example term. |
| example term<br>Definition of the example term. |                                                        |
| :term:`example term`                            | example term                                           |

### 1.1.13 More useful markup

| Input                                              | Output                                       | Description                                                 |
|----------------------------------------------------|----------------------------------------------|-------------------------------------------------------------|
| versionadded:: X.Y                                 | Added in version X.Y.                        | Can be used to distinguish between different versions.      |
| Line 1<br>  Line 2<br>  Line 3                     | Line 1<br>Line 2<br>Line 3                   | Line breaks that are not paragraphs.<br>Use this sparingly. |
| [                                                  | A horizontal line                            | Can be used to visually divide sec-<br>tions on a page.     |
| This is a comment                                  |                                              | Not visible in the output.                                  |
| :abbr:`API (Application<br>Programming Interface)` | API (Application Programming In-<br>terface) | Hover to display the full term.                             |
| :spellexception:`PurposelyWrc                      |                                              | Explicitly exempt a term from the spelling check.           |

# 1.2 MyST style guide

The documentation files use a mixture of Markdown and MyST syntax.

See the following sections for syntax help and conventions.

**Note:** This style guide assumes that you are using the Sphinx documentation starter pack. Some of the mentioned syntax requires Sphinx extensions (which are enabled in the starter pack).

For general style conventions, see the Canonical Documentation Style Guide.

### 1.2.1 Headings

| Input        | Description               |
|--------------|---------------------------|
| # Title      | Page title and H1 heading |
| ## Heading   | H2 heading                |
| ### Heading  | H3 heading                |
| #### Heading | H4 heading                |
|              | Further headings          |

- Do not use consecutive headings without intervening text.
- Do not skip levels (for example, do not follow an H2 heading with an H4 heading).
- Use sentence style for headings (capitalise only the first word).

### 1.2.2 Inline formatting

| Input                  | Output     |
|------------------------|------------|
| {guilabel}`UI element` | UI element |
| `code`                 | code       |
| {file}`file path`      | file path  |
| {command}`command`     | command    |
| {kbd}`Key`             | Кеу        |
| *Italic*               | Italic     |
| **Bold**               | Bold       |

Adhere to the following conventions:

- Use italics sparingly. Common uses for italics are titles and names (for example, when referring to a section title that you cannot link to, or when introducing the name for a concept).
- Use bold sparingly. Avoid using bold for emphasis and rather rewrite the sentence to get your point across.

### 1.2.3 Code blocks

Start and end a code block with three back ticks:

• • •

You can specify the code language after the back ticks to enforce a specific lexer, but in many cases, the default lexer works just fine.

| Input                                                                    | Output                                                      |
|--------------------------------------------------------------------------|-------------------------------------------------------------|
|                                                                          |                                                             |
| <pre># Demonstrate a code block code: - example: true ```</pre>          | <pre># Demonstrate a code block code: - example: true</pre> |
| ```yaml<br># Demonstrate a code block<br>code:<br>- example: true<br>``` | <pre># Demonstrate a code block code: - example: true</pre> |

To include back ticks in a code block, increase the number of surrounding back ticks:

| Input | Output |
|-------|--------|
|       |        |
|       |        |
| •••   |        |
|       |        |
|       |        |

#### **Terminal output**

Showing a terminal view can be useful to show the output of a specific command or series of commands, where it is important to see the difference between input and output. In addition, including a terminal view can help break up a long text and make it easier to consume, which is especially useful when documenting command-line-only products.

To show a terminal view, use the following directive:

| Input                                                                        | Output                                                                                                    |
|------------------------------------------------------------------------------|----------------------------------------------------------------------------------------------------|
| <pre>```{terminal} :input: command number one :user: root :host: vm</pre>    | root@vm:~# command number one output line<br>oneoutput line two root@vm:~# another<br>command more output |
| output line one<br>output line two<br>:input: another command<br>more output |                                                                                                    |

Input is specified as the :input: option (or prefixed with :input: as part of the main content of the directive). Output is the main content of the directive.

To override the prompt (user@host:~\$ by default), specify the :user: and/or :host: options. To make the terminal scroll horizontally instead of wrapping long lines, add :scroll:.

### 1.2.4 Links

How to link depends on if you are linking to an external URL or to another page in the documentation.

#### **External links**

For external links, use Markdown syntax. You can also use just the URL, but this will usually cause issues with the spelling check, so you should specify the link text as code in this case.

| Input                                                 | Output                |
|-------------------------------------------------------|-----------------------|
| <pre>[Canonical website](https://canonical.com)</pre> | Canonical website     |
| https://canonical.com                                 |                       |
| [`https://canonical.com`](https://canonical.com)      | https://canonical.com |

To display a URL as text and prevent it from being linked, add a <span></span>:

| Input                                | Output |
|--------------------------------------|--------|
| https:/ <span></span> /canonical.com |        |

#### **Related links**

You can add links to related websites or Discourse topics to the sidebar

To add a link to a related website, add the following field at the top of the page:

To override the title, use Markdown syntax. Note that spaces are ignored; if you need spaces in the title, replace them with , and include the value in quotes if Sphinx complains about the metadata value because it starts with [.

To add a link to a Discourse topic, configure the Discourse instance in the custom\_conf.py file. Then add the following field at the top of the page (where 12345 is the ID of the Discourse topic):

discourse: 12345

#### YouTube links

To add a link to a YouTube video, use the following directive:

Input

Output

The video title is extracted automatically and displayed when hovering over the link. To override the title, add the :title: option.

#### **Internal references**

For internal references, both Markdown and MyST syntax are supported. In most cases, you should use MyST syntax though, because it resolves the link text automatically and gives an indication of the link in GitHub rendering.

#### **Referencing a section**

To reference a section within the documentation (either on the same page or on another page), add a target to that section and reference that target.

You can add targets at any place in the documentation. However, if there is no heading or title for the targeted element, you must specify a link text.

| Input                                                          | Output                | Output on GitHub                                             | Description                                              |
|----------------------------------------------------------------|-----------------------|--------------------------------------------------------------|----------------------------------------------------------|
| (target_ID)=                                                   |                       | (target_ID)=                                                 | Adds the target target_ID.                               |
| <pref}`a_section_target_m< pre=""></pref}`a_section_target_m<> | Referencing a section | <pre{a_section_target_my< pre=""></pre{a_section_target_my<> | References a target that has a title.                    |
| {ref}`link text                                                | link text             | {ref}link text                                               | References a target and specifies a                      |
| <a_random_target_myst>`</a_random_target_myst>                 |                       | <a_random_target_myst></a_random_target_myst>                | title.                                                   |
| <pref}`starter-pack:home`< pre=""></pref}`starter-pack:home`<> | Sphinx<br>example     | <pre>{ref}starter-pack:home</pre>                            | You can also reference targets in other doc sets.        |
| [`xyz`](a_random_target_                                       | хуг                   | xyz (link is broken)                                         | Use Markdown syntax if you need markup on the link text. |

Adhere to the following conventions:

- Never use external links to reference a section in the same doc set or a doc set that is linked with Intersphinx. It would likely cause a broken link in the future.
- Override the link text only when it is necessary. If you can use the section title as link text, do so, because the text will then update automatically if the title changes.
- Never "override" the link text with the same text that would be generated automatically.

#### **Referencing a page**

If a documentation page does not have a target, you can still reference it by using the  $\{doc\}$  role with the file name and path. Use MyST syntax to automatically extract the link text. When overriding the link text, use Markdown syntax.

| Input                                | Output                   | Output on GitHub                   | Status                                     |
|--------------------------------------|--------------------------|------------------------------------|--------------------------------------------|
| {doc}`index`                         | Sphinx and Read the Docs | {doc}index                         | Preferred.                                 |
| [](index)                            | Sphinx and Read the Docs |                                    | Do not use.                                |
| [Index page](index)                  | Index page               | Index page                         | Preferred when overriding the link text.   |
| {doc}`Index page<br><index>`</index> | Index page               | {doc}Index page<br><index></index> | Alternative when overriding the link text. |

- Only use the {doc} role when you cannot use the {ref} role, thus only if there is no target at the top of the file and you cannot add it. When using the {doc} role, your reference will break when a file is renamed or moved.
- Override the link text only when it is necessary. If you can use the document title as link text, do so, because the text will then update automatically if the title changes.
- Never "override" the link text with the same text that would be generated automatically.

### 1.2.5 Navigation

Every documentation page must be included as a sub-page to another page in the navigation.

This is achieved with the toctree directive in the parent page:

```
```{toctree}
:hidden:
sub-page1
sub-page2
```
```

If a page should not be included in the navigation, you can suppress the resulting build warning by putting the following instruction at the top of the file:

--orphan: true

Use orphan pages sparingly and only if there is a clear reason for it.

**Tip:** Instead of hiding pages that you do not want to include in the documentation from the navigation, you can exclude them from being built. This method will also prevent them from being found through the search.

To exclude pages from the build, add them to the custom\_excludes variable in the custom\_conf.py file.

### 1.2.6 Lists

| Input                                                                                                    | Output                                                                                |
|----------------------------------------------------------------------------------------------------|---------------------------------------------------------------------------------------|
| - Item 1<br>- Item 2<br>- Item 3                                                                            | <ul> <li>Item 1</li> <li>Item 2</li> <li>Item 3</li> </ul>                            |
| 1. Step 1<br>1. Step 2<br>1. Step 3                                                                         | 1. Step 1<br>2. Step 2<br>3. Step 3                                                   |
| <pre>1. Step 1     - Item 1     * Sub-item     - Item 2 1. Step 2     1. Sub-step 1     1. Sub-step 2</pre> | <ol> <li>Step 1         <ul> <li>Item 1                 <ul></ul></li></ul></li></ol> |

Adhere to the following conventions:

- In numbered lists, use 1. for all items to generate the step numbers automatically. You can also use a higher number for the first item to start with that number.
- Use for unordered lists. When using nested lists, you can use \* for the nested level.

#### **Definition lists**

| Input                                            | Output                                       |  |
|--------------------------------------------------|----------------------------------------------|--|
| Term 1<br>: Definition<br>Term 2<br>: Definition | Term 1<br>Definition<br>Term 2<br>Definition |  |

### 1.2.7 Tables

You can use standard Markdown tables. However, using the reST list table syntax is usually much easier. See the Sphinx documentation for all table syntax alternatives.

Both markups result in the following output:

| Header 1                          | Header 2 |
|-----------------------------------|----------|
| Cell 1<br>Second paragraph cell 1 | Cell 2   |
| Cell 3                            | Cell 4   |

#### Markdown tables

| Header 1                     | Header 2   |
|------------------------------|------------|
| <pre>  Cell 1</pre>          |            |
|                              | 1   Cell 2 |
| >2nd paragraph cell   Cell 3 | Cell 4     |

#### List tables

See list tables for reference.

```
```{list-table}
   :header-rows: 1
* - Header 1
   - Header 2
* - Cell 1
2nd paragraph cell 1
- Cell 2
* - Cell 3
- Cell 4
```
```

### 1.2.8 Notes

| Input                                               | Output                                                             |
|-----------------------------------------------------|--------------------------------------------------------------------|
| <pre>```{note} A note. ```</pre>                    | Note: A note.                                                      |
| <pre>```{tip} A tip. ```</pre>                      | Tip: A tip.                                                        |
| <pre>```{important} Important information ```</pre> | Important: Important information.                                  |
| This might damage your hardware!                    | Caution:<br>This<br>might<br>dam-<br>age<br>your<br>hard-<br>ware! |

- Use notes sparingly.
- Only use the following note types: note, tip, important, caution
- Only use a caution if there is a clear hazard of hardware damage or data loss.

### 1.2.9 Images

| Input                                                                                                    | Output                 |
|----------------------------------------------------------------------------------------------------|------------------------|
| <pre>![Alt text](https://assets.ubuntu.com/v1/</pre>                                                                                              |                        |
| →b3b72cb2-canonical-logo-166.png)                                                                                                    |                        |
| <pre>```{figure} https://assets.ubuntu.com/v1/<br/>→b3b72cb2-canonical-logo-166.png<br/>:width: 100px<br/>:alt: Alt text<br/>Figure caption</pre> | Fig. 2: Figure caption |

- For local pictures, start the path with / (for example, /images/image.png).
- Use PNG format for screenshots and SVG format for graphics.
- See Five golden rules for compliant alt text for information about how to word the alt text.

### 1.2.10 Reuse

A big advantage of MyST in comparison to plain Markdown is that it allows to reuse content.

#### **Substitution**

To reuse sentences or paragraphs that have little markup and special formatting, use substitutions.

Substitutions can be defined in the following locations:

• Globally, in a file named reuse/substitutions.yaml that is loaded into the myst\_substitutions variable in custom\_conf.py:

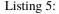

```
import os
import yaml
...
if os.path.exists('./reuse/substitutions.yaml'):
   with open('./reuse/substitutions.yaml', 'r') as fd:
        myst_substitutions = yaml.safe_load(fd.read())
```

```
Listing 6:
```

```
# Key/value substitutions to use within the Sphinx doc.
{version_number: "0.1.0",
formatted_text: "*Multi-line* text\n that uses basic **markup**.",
site_link: "[Website link](https://example.com)"}
```

• Locally, putting the definitions at the top of a single file in the following format:

You can combine both options by defining a default substitution in reuse/substitutions.py and overriding it at the top of a file.

The definitions from the above examples are rendered as follows:

| Input                  | Output                                                        |
|------------------------|---------------------------------------------------------------|
| {{version_number}}     | 0.1.0                                                         |
| {{formatted_text}}     | Multi-line text that uses basic markup.                       |
| {{site_link}}          | Website link                                                  |
| {{advanced_reuse_key}} | This is a substitution that includes a code block: code block |

Adhere to the following convention:

• Substitutions do not work on GitHub. Therefore, use substitution names that indicate the included content (for example, note\_not\_supported instead of reuse\_note).

#### **File inclusion**

To reuse longer sections or text with more advanced markup, you can put the content in a separate file and include the file or parts of the file in several locations.

To select parts of the text in a file, use :start-after: and :end-before: if possible. You can combine those with :start-line: and :end-line: if required (if the same text occurs more than once). Using only :start-line: and :end-line: is error-prone though.

You cannot put any targets into the content that is being reused (because references to this target would be ambiguous then). You can, however, put a target right before including the file.

By combining file inclusion and substitutions, you can even replace parts of the included text.

| Input                                                                                                    | Output                                                                                                    |
|----------------------------------------------------------------------------------------------------|----------------------------------------------------------------------------------------------------|
| <pre>% Include parts of the content from<br/>% file [style-guide.rst](style-guide.rst)<br/>```{include} style-guide.rst<br/>:start-after: "Adhere to the_<br/>following conventions:"<br/>:end-before: "- Do not skip levels"<br/>```</pre> | <ul> <li>Do not use consecutive headings without intervening text.</li> <li>Be consistent with the characters you use for each level. Use the ones specified above.</li> </ul> |

- File inclusion does not work on GitHub. Therefore, always add a comment linking to the included file.
- Files that only contain text that is reused somewhere else should be placed in the reuse folder and end with the extension .txt to distinguish them from normal content files.
- To make sure inclusions don't break, consider adding HTML comments (<!-- some comment -->) to the source file as markers for starting and ending.

### 1.2.11 Tabs

The recommended way of creating tabs is to use the Sphinx tabs extension, which remembers the selected tab (also when navigating to other pages).

| Input                | Output                 |
|----------------------|------------------------|
|                      | Tab 1                  |
|                      | Tab 2<br>Content Tab 1 |
| ````{tabs}           | Content Tab 2          |
| ```{group-tab} Tab 1 |                        |
| Content Tab 1        |                        |
| ```{group-tab} Tab 2 |                        |
| Content Tab 2        |                        |
|                      |                        |
| ****                 |                        |
|                      |                        |

Alternatively, if you use tabs only occasionally and don't want to include an additional extension for them, you can use the basic tabs that the Sphinx design extension provides.

| Input                                                                              | Output                  |
|------------------------------------------------------------------------------------|-------------------------|
| <pre>````{tab-set} ````{tab-item} Tab 1 ''''''''''''''''''''''''''''''''''''</pre> | Tab 1     Content Tab 1 |
| :sync: key1<br>Content Tab 1                                                       | Tab 2     Content Tab 2 |
| <pre>```{tab-item} Tab 2 :sync: key2</pre>                                         |                         |
| Content Tab 2                                                                      |                         |
|                                                                                    |                         |

### 1.2.12 Collapsible sections

There is no support for details sections in MyST, but you can insert HTML to create them.

| Input                                              | Output  |
|----------------------------------------------------|---------|
|                                                    | Content |
| <details><br/><summary>Details</summary></details> |         |
| Content<br>                                        |         |

### 1.2.13 Glossary

You can define glossary terms in any file. Ideally, all terms should be collected in one glossary file though, and they can then be referenced from any file.

| Input                                                                             | Output                                                      |
|-----------------------------------------------------------------------------------|-------------------------------------------------------------|
| <pre>```{glossary} MyST example term    Definition of the example term. ```</pre> | <b>MyST example term</b><br>Definition of the example term. |
| {term}`MyST example term`                                                         | MyST example term                                           |

# 1.2.14 More useful markup

| Input                                                | Output                | Description                                             |
|------------------------------------------------------|-----------------------|---------------------------------------------------------|
| <pre>```{versionadded} X.Y</pre>                     | Added in version X.Y. | Can be used to distinguish between different versions.  |
|                                                      | A horizontal line     | Can be used to visually divide sec-<br>tions on a page. |
| This is a comment                                    |                       | Not visible in the output.                              |
| {abbr}`API (Application.<br>→Programming Interface)` | API                   | Hover to display the full term.                         |
| {spellexception}<br>↔`PurposelyWrong`                |                       | Explicitly exempt a term from the spelling check.       |

# INDEX

# Е

example term, 16

### Μ

MyST example term, 30